## Student Registration

## **www.everfi.net**

## **Click the REGISTER button**

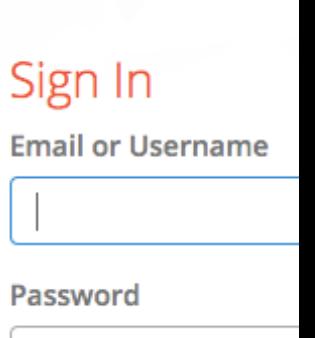

Register

- Enter Code:
- Copy/Paste code here!]

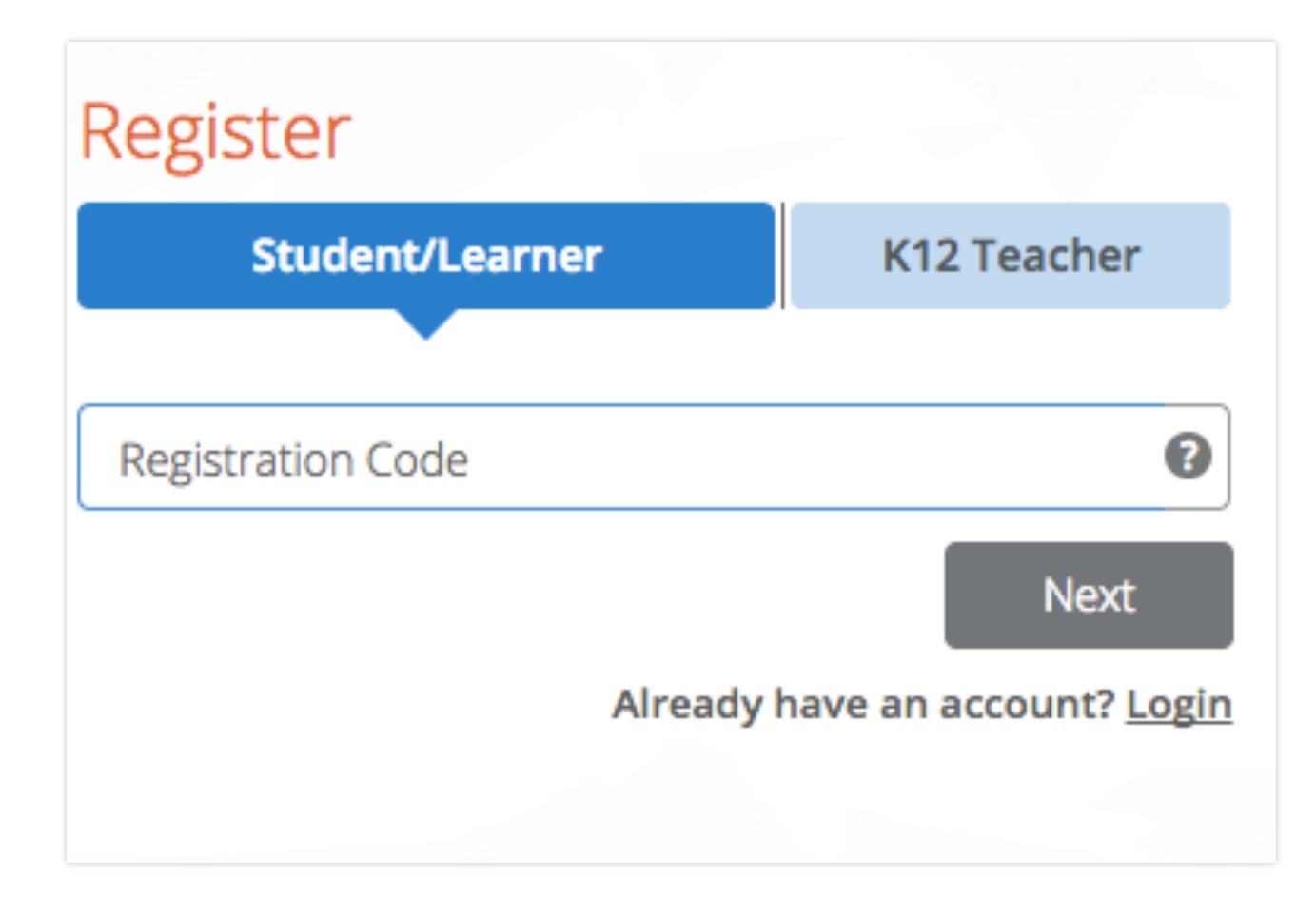

## Student Profile

- ▸ Enter Birthdate
- ▸ Enter First Name, Last Name/Initial
- ▸ Create Username:
	- o {Insert Protocol}
- ▸ Create Password
	- o {Insert Protocol}

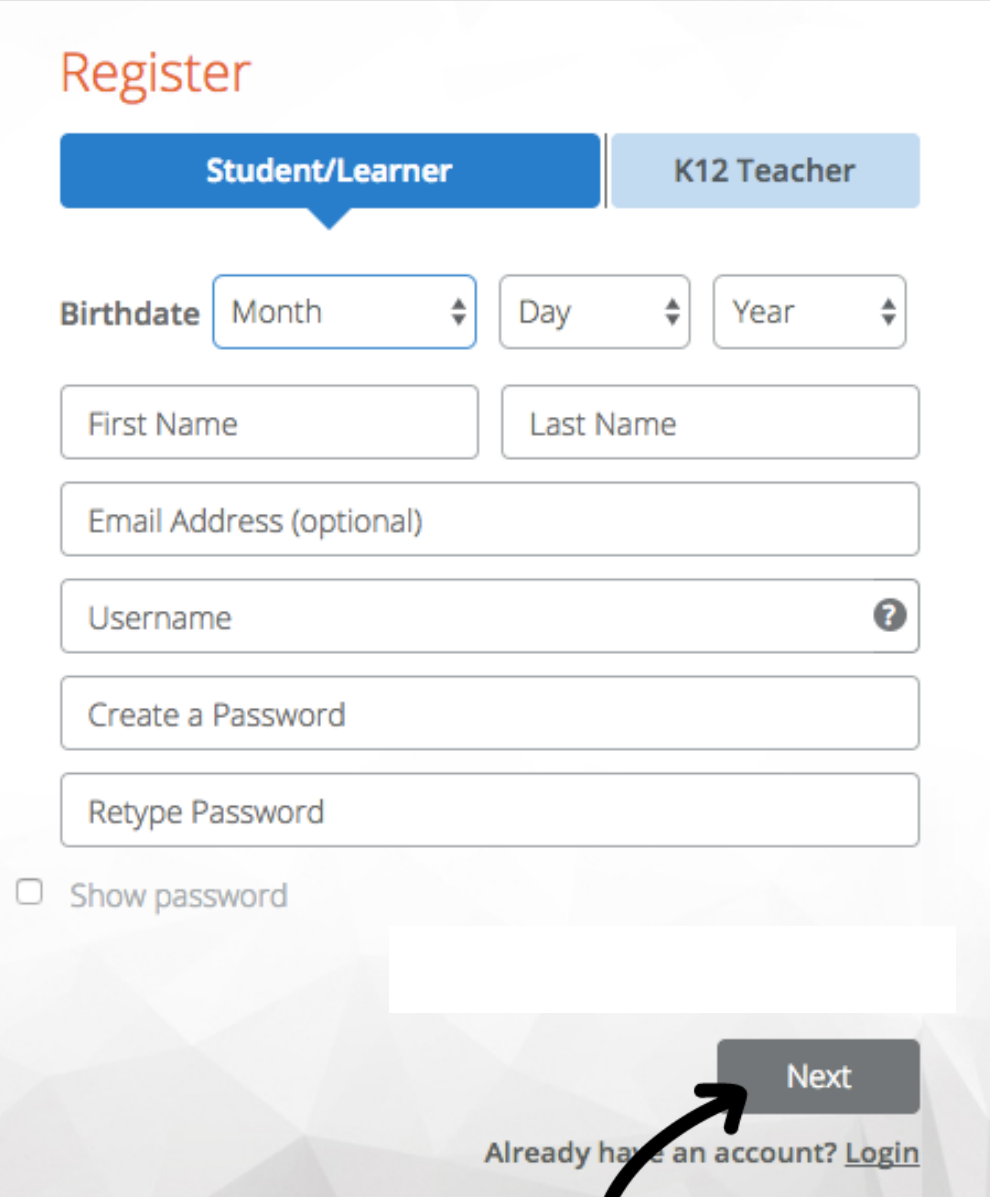